# **baut Documentation**

*Release 0.1-beta*

**haikikyou**

**Feb 26, 2020**

## Table Of Contents

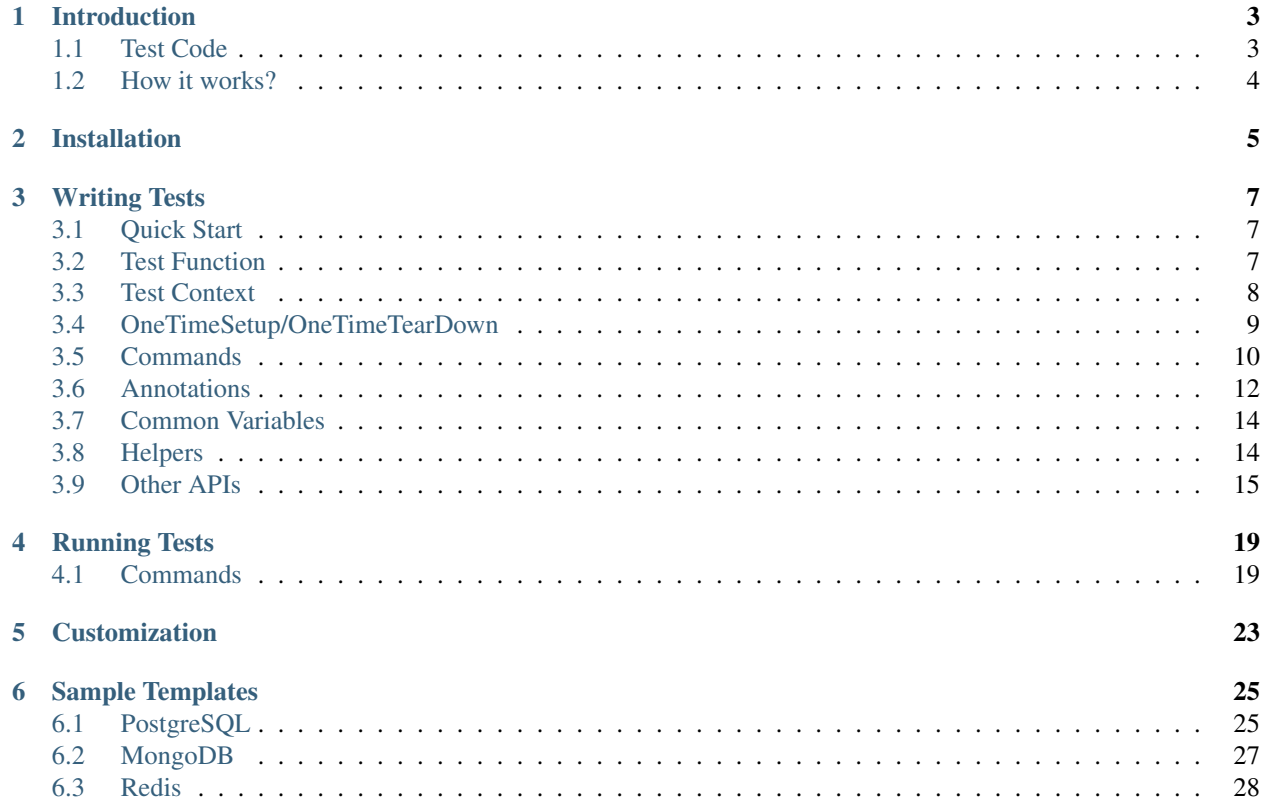

# !Baut

Baut (Bash Unit test Tool) is a unit testing tool runs on Bash and helps you to verify that the programs on Unix/Linux behave as expected.

Here is a example.

test\_sample.sh

```
#: @BeforeAll
function setup_all() {
  echo "==> Called once at first"
}
#: @BeforeEach
function setup() {
  export PATH=/usr/local/bin:"$PATH"
}
#: @Test(The usage should be displayed when command line options are invalid)
function parse_cli_options() {
 run ./my.sh
  [[ "$result" =~ usage: ]]
}
#: @Test
#: @Ignore
function this_test_is_ignored() {
  echo "This test is ignored"
}
#: @AfterEach
function teardown() {
 echo "# Clean up a test."
}
#: @AfterAll
function teardown_all() {
  echo "==> Called once at last"
}
```
OK, we run tests.

```
$ baut run test_sample.sh
1 file, 1 test
[1] /Users/guest/workspace/baut/test_sample.sh
==> Called once at first
o The usage should be displayed when command line options are invalid
 # Clean up a test.
==> Called once at last
1 test, 1 ok, 0 failed, 0 skipped
```

```
1 file, 1 test, 1 ok, 0 failed, 0 skipped
Time: 0 hour, 0 minute, 0 second
```
## Introduction

<span id="page-6-0"></span>Baut is a simple tool for unit test written with Bash. Baut helps you to verify that the programs on Unix/Linux behave as expected. Test file is just a Bash script, so you can write test code with your favorite editor as always. Baut does not need a special environment, only Bash is required.

Note: Baut uses features available only in newer version than Bash 4. If Bash on your machine is earlier than 4, you need to upgrade Bash to newer version than 4.

## <span id="page-6-1"></span>**1.1 Test Code**

You can write test code with Bash on style like xUnit. Test file with Baut is the following:

```
#: @BeforeEach
setup() {
  touch flagfile
}
#: @Test
script_should_return_error_code_1() {
 run myscript.sh
  [ $status -eq 1 ]
}
#: @AfterEach
teardown() {
  rm flagfile
}
```
As described above, you can use conditional expressions with [ or  $\lbrack \lbrack$  command to verify that the result of commands equals your expecting result. [ and [[ are buildin commands of Bash. You have only to write conditional expressions with them.

@Test is a directive and it means that the following function is a test. @BeforeEach means that the following function setup is a setup function and setup is called at the first of a test. The function teardown written after @AfterEach is a cleanup function and teardown is called at the last of a test.

## <span id="page-7-0"></span>**1.2 How it works?**

## \$ baut run test\_sample.sh

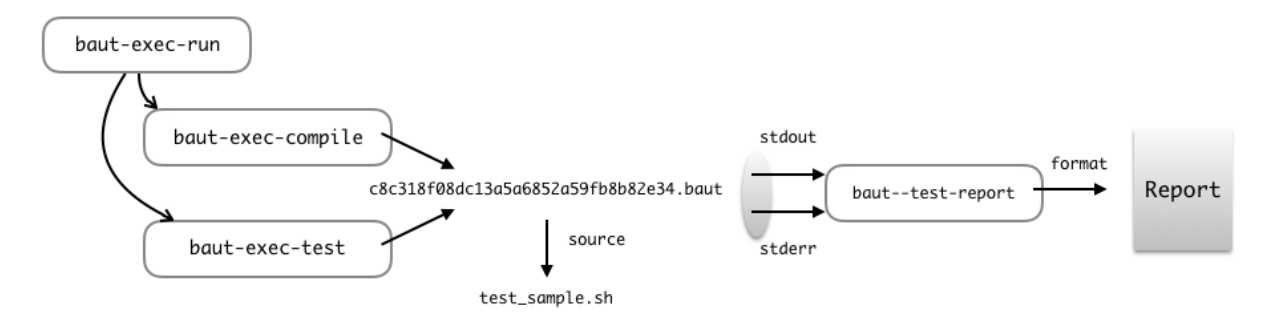

At first, Baut parses the specified test files with run command and compiles them. Compilation is done for each file and compiled source files are also just Bash scripts. Next Baut executes the compiled source files and generates a test report. baut-exec-test script is in charge of test execution and baut--test-report script is in charge of generation of a test report. baut-exec-test writes output into the standard output and error output. Then baut--test-report receives output lines from standard input and convert to a test report format.

Baut runs tests on Bash with -E and -u options, uses ERR trap to detect whether there was a error in your test. So if you were to set ERR trap in your test scripts, Baut might not behave normally.

## Installation

<span id="page-8-0"></span>Installation does not need anything special at all. Download source files from github and put it into an arbitary directory.

```
$ cd /path/to/a_directory
$ git clone https://github.com/moritoru81/baut
```
Set the path to baut script to PATH.

```
$ cat <<EOS >> ~/.bash_profile
export PATH="$(pwd)/baut/bin:\$PATH"
EOS
$ source ~/.bash_profile
```
You can also run install.sh to do it.

\$ source baut/install.sh

Run baut for confirmation of installation, then you will see the usage of Baut.

\$ baut help

## Writing Tests

<span id="page-10-0"></span>A test is just a shell function. You can write multiple tests in a file. A test file is included by Baut and tests are executed in their written order in Baut's test running process.

The name of a test file must start with  $test$  and end with .sh. Baut regards a file like test\_a.sh as a test file.

## <span id="page-10-1"></span>**3.1 Quick Start**

```
$ mkdir test && cd test
$ baut init
$ ./run-test.sh
1 file, 3 tests
#1 /Users/guest/workspace/baut/test/test_sample.sh
x test_ng_sample
Not implemented
# Error(1) detected at the following:
# 13 #: @Test
# 14 test_ng_sample() {
#=> 15 fail "Not implemented"
# 16 }
# 17
o test_ok_sample
~ test_skip_sample # SKIP Good bye!
3 tests, 1 ok, 1 failed, 1 skipped
 1 file, 3 tests, 1 ok, 1 failed, 1 skipped
Time: 0 hour, 0 minute, 0 second
```
## <span id="page-10-2"></span>**3.2 Test Function**

To tell Baut that a shell function is a test function, you need to learn the following rules.

- 1. The function which name starts with test\_.
- 2. @Test annotation before a function definition.

This example shows you how to write a unit test.

```
# (1) This is a test with 'test_' prefix.
function test_mytest() {
  run echo "mytest"
  [ "$result" = "mytest" ]
}
# (2) This is a test with 'test_' prefix.
# function keyword is not required.
test_mytest2() {
 run echo "mytest2"
  [ "$result" = "mytest2" ]
}
# (3) This is a test with '@Test' annotation.
#: @Test(mytest3 should be ok)
mytest3() {
  run echo "mytest3"
  \lceil "$result" = "mytest3" ]
}
```
All functions of the above are tests. Tests are executed in written order in a file.

## <span id="page-11-0"></span>**3.3 Test Context**

Each test runs in subshell. This means that you cannot read variables or functions defined in other tests.

Here is a example.

```
test_1() {
 MY_VAR=1
  [ $MY_VAR -eq 1 ]
}
test_2() {
  [ $MY_VAR -eq 1 ] # This test should be failed.
}
```
MY\_VAR defined in test\_1 cannot be read from test\_2, and test\_2 will fail.

To set up a test and clean up a test, you can use @BeforeEach and @BeforeAfter annotations. The functions specified with these annotations are executed before a test starts or after a test ends.

```
#: @BeforeEach
setup() {
 MY_VAR=1
 echo "hello" > flagfile
}
test_1() {
 run cat flagfile
  [ $MY_VAR -eq 1 ]
```

```
\lceil "$result" = "hello" ]
}
test_2() {
 run cat flagfile
  [ $MY_VAR -eq 1 ]
  [ "${lines[0]}" = "hello" ]
}
#: @AfterEach
teardown() {
 MY_VAR=1
  rm flagfile
}
```
setup function is executed in the same context as test\_1 and test\_2, so MY\_VAR defined in setup is visible from test\_1 and test\_2. setup and teardown functions are called for each test.

There may be when you want to read variables from all tests, in that case you can use @BeforeAll or @AfterAll annotations. Variables, which are defined in the functions specified with these annotations, can be read from all test functions.

```
EVALUATED_ONCE="var"
#: @BeforeAll
setup_all() {
 GLOBAL_VAR="global"
}
test 3() { }[ "$GLOBAL_VAR" = "global" ]
}
#: @AfterAll
teardown_all() {
  : # Nothing
}
```
setup\_all function with @BeforeAll annotation is called only once before all tests start, and teardown\_all function with @AfterAll annotation is called only once after all tests ends. These functions are executed in parent shell of tests, GLOBAL\_VAR is visible from all tests. Outside of functions, EVALUATED\_ONCE is also evaluated once with source command.

## <span id="page-12-0"></span>**3.4 OneTimeSetup/OneTimeTearDown**

If \_all.sh file exists in the project top directory, Baut loads it. In \_all.sh, you can define functions called only once at the begin or the end of your test suite.

```
#!/usr/bin/env bash
# _all.sh
#
_setup() {
 echo "called at the begin of test suite"
}
```

```
_cleanup() {
 echo "called at end begin of test suite"
}
```
## <span id="page-13-0"></span>**3.5 Commands**

#### **3.5.1 run**

run <command>

run executes the specified command in subshell. You can get its output with \$result, and get the exit status code with \$status. And also you can use \$lines, you can access each line with \${lines[0]}.

```
test_run() {
 run echo "hoge"
  [ "$result" = "hoge" ]
  [ $status -eq 0 ]
  ["\frac{\sqrt{3}}{2}[0]}" = "hoge" ]
}
```
## **3.5.2 run2**

run2 <command>

run2 executes the specified command in subshell as run, but you can separately get its output with \$stdout and \$stderr. Then the exit status code can be read with \$status. If you separately handle each line of output, you can access each line with  $\S$ {stdout\_lines[0]} or  $\S$ {stderr\_lines[0]}.

This is a small script.

```
# hello.sh
echo "hello"
echo "world" >&2
```
You can use run2 as the following.

```
test_run() {
 run2 ./hello.sh
  [ "$stdout" = "hello" ]
  [ "${stdout_lines[0]}" = "hello" ]
  [ $status -eq 0 ]
  \lceil "$stderr" = "world" ]
  [' "$ {stacker}_]ines[0]]" = "world" ]
}
```
## **3.5.3 eval2**

eval2 <command>

eval2 executes the specifiled commans with eval command. You can get output or exit status code as run2.

```
test_eval2() {
 eval2 'echo "hello" >&2'
  [ $status -eq 0 ]
  [ "$stdout" = "" ]
  [' "$stderr" = "hello" ][' "$/stderr\_lines[0]" = "hello" ]
}
```
## **3.5.4 fail**

fail [<text>]

fail makes a test fail.

```
test_fail() {
  fail "Not implemented"
}
```
#### **3.5.5 skip**

skip [<text>]

skip skips the rest codes after it.

```
test_skip() {
 if [ -e flagfile ]; then
   skip "found flagfile, so we skip."
  fi
  echo "If flagfile exists, not reach here."
}
```
## **3.5.6 wait\_until**

wait\_until [-i|--interval <sec>] [-m|--retry-max <count>] <command>

Retry until the command ends successfully.

```
test_wait_until() {
 run myapp.sh start
 wait_until --retry-max 3 "[ -e my.pid ]"
 run myapp.sh stop
  wait_until --retry-max 3 "[ ! -e my.pid ]"
}
```
## <span id="page-15-0"></span>**3.6 Annotations**

An annotation line needs to start with  $\#$ :,  $\#$  is interpreted just as a comment.

#### **3.6.1 @BeforeAll**

```
#: @BeforeAll
```
A function with @BeforeAll is executed only once before all tests start. You can specify this annotation for multiple functions, and those functions will be executed in written order.

```
# (1)#: @BeforeAll
setup_all1() {
 GLOBAL_VAR1=10
}
# (2)#: @BeforeAll
setup_all2() {
  export PATH=/usr/local/bin:"$PATH"
}
```
## **3.6.2 @BeforeEach**

#### #: @BeforeEach

A function with @BeforeEach is executed before a test starts, the function is called for each test. You can specify this annotation for multiple functions, and those functions will be executed in written order.

```
#: @BeforeEach
setup1() {
  touch flagfile
}
#: @BeforeEach
setup2() {
  TEST_VAR2=20
}
```
## **3.6.3 @Test**

```
#: @Test[(<text>)]
```
A function with @Test is regarded as a test. You can also tell Baut by writing a function name starts with test\_. If you write <text> after @Test annotation, the text will be displayed as a test name in a test report.

```
#: @Test(This test should be absolutely passed)
test_passed() {
  [ 1 -eq 1 ]}
```
Here is the result.

```
$ baut run test_sample.sh
1 file, 1 test
#1 /Users/guest/workspace/baut/test_hoge.sh
o This test should be absolutely passed
1 test, 1 ok, 0 failed, 0 skipped
1 file, 1 test, 1 ok, 0 failed, 0 skipped
Time: 0 hour, 0 minute, 0 second
```
## **3.6.4 @TODO**

#: @TODO[(<text>)]

A function with @TODO is regarded as a test. If you write <text> after @TODO annotation, a result of a test will be displayed with  $#$  TODO  $\lt$ text > tag in a test report.

#### **3.6.5 @Ignore**

#: @Ignore

A test function with @Ignore is absolutelly ignored.

#### **3.6.6 @Deprecated**

#: @Deprecated[(<text>)]

A function with @Deprecated is regarded as a test. If you write <text> after @Deprecated annotation, a result of a test will be displayed with # DEPRECATED <text> tag in a test report.

#### **3.6.7 @AfterEach**

#: @AfterEach

A function with @AfterEach is executed after a test ends, the function is called for each test. You can specify this annotation for multiple functions, and those functions will be executed in written order.

```
#: @AfterEach
teardown() {
  rm flagfile ||:
}
```
## **3.6.8 @AfterAll**

#### #: @AfterAll

A function with @AfterAll is executed only once after all tests ends. You can specify this annotation for multiple functions, and those functions will be executed in written order.

```
#: @AfterAll
teardown_all() {
  rm "$TMPDIR/*.tmp" ||:
}
```
## **3.6.9 @., @source, @include**

```
#: @.(<file>)
#: @source(<file>)
#: @include(<file>)
```
@. or @source or @include includes the specified file in the compiled source file.

```
\#: \mathcal{C}. (test_a.sh)
#: @.(test_b.sh)
#: \theta.(test_c.sh)
```
## <span id="page-17-0"></span>**3.7 Common Variables**

```
BAUT_TEST_FUNCTION_NAME
BAUT_TEST_FILE
BAUT_TEST_FUNCTIONS
before_all_functions (Array)
before_each_functions (Array)
after_all_functions (Array)
after_each_functions (Array)
```
## <span id="page-17-1"></span>**3.8 Helpers**

Baut gives additional features as helper.

## **3.8.1 diff-helper.sh**

By using diff-helper.sh, you can compare the real result with the expected one by diff command. The real result is written into result/<testname>.out, and you need to make a expected result as expected/ <testname>.out to compare the real result.

```
# test_diff.sh
load "diff-helper.sg"
function test_case_diff() {
  # this result is written into ``results/test_case_diff.out``.
  run_diffx echo "hello"
}
```
And you need to make the following file to pass the test.

```
# expected/test_case_diff.out
hello
```
You can also choose a method to temporarily redirect the output as following.

```
test_comparing() {
 begin_comparing # start output redirect.
 echo "this output is written into a result file"
 echo "and this output is also written into the result file" > \&2
 end_comparing # here, the real result is compared with the expected one.
```
## <span id="page-18-0"></span>**3.9 Other APIs**

## **3.9.1 load**

}

 $load$  <file>  $[<$ arg> ... $]$ 

Loads the file with the specified arguments. This calls source command internally. If the file does not exist, it will abort. You can load the file multiple times.

#### load\_if\_exists <file> [<arg>...]

Loads the file with the specified arguments. This calls source command internally. If the file does not exist, it will return 1. You can load the file multiple times.

require  $\langle$ file $\rangle$  [ $\langle$ arg $\rangle$  ...]

Loads the file with the specified arguments. This calls source command internally. If the file does not exist, it will abort. You can load the file multiple times, but if the file has already been loaded, it will not be loaded again.

```
# Load configurations.
load "conf.sh" "arg1"
# At first, load optional settings. But if it does not be found, we load default.
˓→settings.
load_if_exists "options.sh" || load "default.sh"
# Load 'mylib' only once.
require "mylib.sh"
```
## **3.9.2 log**

These functions can be used for debug, and you can control which level of message is output with  $-\alpha$  [0-4] option or BAUT\_LOG\_LEVEL variable.

**Syntax** 

```
log_trace <text>
log_debug <text>
log_info <text>
log_warn <text>
log_error <text>
```
#### Examples

```
log_trace "Level trace"
log_debug "Level debug"
log_info "Level info"
log_warn "Level warn"
log_error "Level error"
```
Here is a example in a test.

```
# test_log.sh
test_log() {
 run echo "sample"
  if [ $status -eq 0 ]; then
   log_info "status code is ok."
  else
   log_error "status code is not ok."
    fail
  fi
}
```
You can run tests with  $-\text{d}[0-4]$  log option, and this option must be put before run command.

```
$ baut --d1 run test_log.sh
1 file, 1 test
#1 /Users/guest/workspace/baut/test_log.sh
o test_log
2017-10-01 00:30:10 [INFO] test_log.sh:4 - status code is ok.
1 test, 1 ok, 0 failed, 0 skipped
1 file, 1 test, 1 ok, 0 failed, 0 skipped
Time: 0 hour, 0 minute, 0 second
```
#### **3.9.3 trap**

#### add\_trap\_callback <signame> <command>

Adds a command to a callback chain of signame. The function added later is executed first. In this example, rm flagfile is executed, and then echo "done".

```
add_trap_callback "EXIT" echo "done"
add_trap_callback "EXIT" rm flagfile
```
#### reset trap\_callback  $\lceil$ <signame> ...  $\rceil$

Removes existing commands from callback chains of the specified signals. This function removes commands. but does not remove the already registered trap entries.

```
reset_trap_callback "EXIT" "ERR"
```
#### register\_trap\_ballback [<signame>...]

Registers traps of the specified signals. This function is usually used with add\_trap\_callback function.

```
add_trap_callback "EXIT" rm "flagfile"
register_trap_callback "EXIT"
```
#### unregister\_trap\_ballback [<signame> . . . ]

Unregisters traps of the specified signals.

unregister\_trap\_callback "EXIT"

#### enable\_trap [<signame>...]

Enables traps of the specified signals. This function just switches on/off of trap, the existing trap commands remain.

disable\_trap [<signame> ...]

Disables traps of the specified signals. This function just switches on/off of trap, the existing trap commands remain.

```
disable_trap "ERR"
{
  echo "do something"
}
enable_trap "ERR"
```
Note: DO NOT use ERR or EXIT by built-in 'trap' command in your test scripts. You can use add\_trap\_callback instead.

#### **3.9.4 Others**

#### hash\_get <key> [<key>...]

Returns the value with the specified keys.

```
hash_set <key> [<key> ...] <value>
```
Sets the value with the specified keys.

```
hash_delete <key> [<key>...]
```
Deletes the entry with the specified keys.

```
hash_set "namespace" "key" "value"
hash_get "namespace" "key" #=> value
hash_delete "namespace" "key"
```
#### get\_comment\_block <file> <ident>

Extracts the comment block with the specified ident from the file.

```
# test_my.sh
get_comment_block "$(__FILE__)" "HELP" #=> This is a help comment.
#=begin HELP
#
# This is a help comment.
#
#=end HELP
```
#### self\_comment\_block <ident>

Extracts the comment block with the specified ident from the written file.

```
# test_my.sh
self_comment_block "HELP" #=> This is a help comment.
```
#=begin HELP # # This is a help comment. # #=end HELP

## Running Tests

<span id="page-22-0"></span>To run tests, you need to execute run command with files or directories.

\$ baut run <file or directory> [<file or directory> ...]

run takes files or directories and executes them in order. If directories are passed, Baut will find test files under the directories. With  $-r$  option, Baut finds test target files recursively under the directories.

\$ baut run -r directory

## <span id="page-22-1"></span>**4.1 Commands**

## **4.1.1 run(r)**

You can run tests with run command, and its command takes some options.

```
-r, --recursively
```
Baut finds test target files recursively under the specified directories.

```
-s, --stop-on-error
```
Baut stops test process when a test fails.

--no-color

A test report will not be colored.

--no-checksum

Baut does not verify checksum of compiled test files.

-f, --format [oneline|default|tap|cat]

You can get a test report with various formats with this option. Default is default. tap is Test Anything Protocol. (For more detail, see [https://testanything.org\)](https://testanything.org)

-m, --match <regex>

Executes only functions that match the specified value.

```
$ baut run -m "option" test_command.sh
```
-i, --interactive

Run tests in interactive mode.

#### **4.1.2 compile(c)**

compile converts a test script into the baut test file. This command is called in run command process, so you will not need to call explicitly compile command.

```
$ baut compile test_sample.sh > test_sample.baut
$ baut test test_sample.baut | baut report
```
## **4.1.3 report(R)**

report command receives data from the starndard input, formats the result of test.

```
$ baut compile test_sample.sh > test_sample.baut
$ baut test test_sample.baut | baut report
```
report command can interpret the following messages as a special message.

#:RDY;<file\_num>\t<test\_num>

This message is sent at the begin of all tests.

#:STR;<baut\_file>\t<test\_file>\t<test\_num>

This message is sent at the begin of a test set.

#:END;<baut\_file>\t<test\_file>

This message is sent at the end of a test set.

#:STRT;<test\_function>[\t<alias\_name>]

This message is sent at the begin of a test.

#:STRTDT;<todo>\t<test\_function>[\t<alias\_name>]

This message is sent at the begin of a todo test.

#:ENDT;<test\_function>\t<exit\_status>

This message is sent at the end of a test.

#:OK;<test\_function>

This message is sent when a test has ended successfully.

#:ERR;<test\_function>

This message is sent when a test failed.

#:SKP;<test\_function>[\t<message>]

This message is sent when a test has been skipped.

#:DPR;<test\_function>[\t<message>]

This message is sent before a deprecated test begins.

#:ERR0;<test\_function>

This message is sent when a critical error occurred.

#:STP;<baut\_fuke>\t<test\_file>[\t<test\_function>]

This message is sent when test process is stopped.

This example shows a cycle of running test.

```
$ cat report.txt
\#: RDY; 1 1
#:STR;hoge.baut hoge.sh 1
\# \colon \! \mathit{STRT}; test_foo
#:OK;test_foo
#:ENDT;test_foo 0
#:END;hoge.baut hoge.sh
#:TIME;total test time
$ cat report.txt | baut report
1 file, 1 test
#1 hoge.sh
o alias_name
#$ 1 test, 1 ok, 0 failed, 0 skipped
 1 file, 1 test, 1 ok, 0 failed, 0 skipped
Time: total test time
```
## Customization

<span id="page-26-0"></span>You can customize behavior and report format of Baut. Please see libexec/baut--test-behavior and libexec/baut--test-report-default and so on.

## Sample Templates

<span id="page-28-0"></span>By default, Baut source tree includes some templates.

## <span id="page-28-1"></span>**6.1 PostgreSQL**

This template shows a test case like PostgresSQL regression test.

```
$ baut init -t postgresql postgresql
$ cd postgresql
$ tree
.
   expected
     test_count.out
      - test_from_file.out
      - test_limit.out
      - test_offset.out
      - test_where.out
   run-test.sh
    sql
    test.sql
   test_sample.sh
```
There are expected results under expected directory, and actual results are written under results directory.

```
$ cat test_sample.sh
#!/usr/bin/env bash
load "diff-helper.sh"
SQLDIR="$(__DIR__)/sql"
#: @BeforeAll
setup_all() {
```

```
export PGDATABASE=sample
  dropdb --if-exists sample
 createdb --encoding=utf8 sample
 psql -c "create table users (id int primary key, name varchar(128) not null);"
 psql -c "insert into users select i , 'name-' || i from generate_series(1, 100) as
\leftrightarrow i;"
}
test_where() {
 run_diffx psql -c "select id, name from users where id = 1;"
}
test_count() {
 run_diffx psql -c "select count(*) from users;"
}
test_limit() {
 run_diffx psql -c "select id, name from users order by id limit 10;"
}
test_offset() {
 run_diffx psql -c "select id, name from users order by id limit 10 offset 50;"
}
test_from_file() {
run_diffx psql -f "$SQLDIR"/test.sql
}
#: @AfterAll
after_all() {
 dropdb sample
}
```
load 'diff-helper.sh' loads the helper which enables the execution of run\_diff or run\_diffx commands. The execution result is as follows.

```
$ ./run-test.sh
1 file, 5 tests
#1 /Users/guest/workspace/baut/postgres/test_sample.sh
NOTICE: database "sample" does not exist, skipping
CREATE TABLE
INSERT 0 100
o test_where
o test_count
o test_limit
o test_offset
o test_from_file
#$ 5 tests, 5 ok, 0 failed, 0 skipped
 1 file, 5 tests, 5 ok, 0 failed, 0 skipped
Time: 0 hour, 0 minute, 0 second
```
## <span id="page-30-0"></span>**6.2 MongoDB**

```
$ baut init -t mongo mongo
$ cd mongo
$ tree
.
  - expected
    test_query.out
  - run-test.sh
  - test_sample.sh
```

```
$ cat test_sample.sh
#!/usr/bin/env bash
load "diff-helper.sh"
DBPATH="$(__DIR__)/data"
LOGPATH="$(__DIR__)/logs"
mkdir -p "$LOGPATH" "$DBPATH"
#: @BeforeAll
setup_all() {
log_warn "==> start mongod"
mongod --fork --dbpath="$DBPATH" --logpath="$LOGPATH/mongod.log"
}
#: @AfterAll
after_all() {
 log_warn "==> shutdown mongod"
 mongo --quiet <<EOF
use admin;
db.shutdownServer();
EOF
rm -rf "$DBPATH"
}
#: @BeforeEach
setup() {
mongo --quiet <<EOF
use test;
for (var i = 0; i < 100; ++i) {
 db.users.insert({userid: i, username: "name-" + i});
}
EOF
}
#: @AfterEach
teardown() {
mongo --quiet <<EOF
use test;
db.users.remove({});
EOF
}
test_query() {
```

```
run_diffx mongo --quiet <<EOF
use test;
db.users.count();
EOF
}
```

```
$ ./run-test.sh
1 file, 1 test
#1 /Users/guest/workspace/baut/mongo/test_sample.sh
2017-11-04 10:32:43 [WARN] test_sample.sh:12 - ==> start mongod
about to fork child process, waiting until server is ready for connections.
forked process: 44517
child process started successfully, parent exiting
o test_query
 switched to db test
 WriteResult({ "nInserted" : 1 })
 switched to db test
 WriteResult({ "nRemoved" : 100 })
2017-11-04 10:32:47 [WARN] test_sample.sh:19 - ==> shutdown mongod
switched to db admin
server should be down...
2017-11-04T10:32:47.976+0900 I NETWORK [thread1] trying reconnect to 127.0.0.1:27017
\rightarrow(127.0.0.1) failed
2017-11-04T10:32:47.976+0900 W NETWORK [thread1] Failed to connect to 127.0.0.
˓→1:27017, in(checking socket for error after poll), reason: Connection refused
2017-11-04T10:32:47.976+0900 I NETWORK [thread1] reconnect 127.0.0.1:27017 (127.0.0.
˓→1) failed failed
#$ 1 test, 1 ok, 0 failed, 0 skipped
 1 file, 1 test, 1 ok, 0 failed, 0 skipped
Time: 0 hour, 0 minute, 4 seconds
```
## <span id="page-31-0"></span>**6.3 Redis**

```
$ baut init -t redis redis
$ cd redis
$ cat test_sample.sh
#!/usr/bin/env bash
#: @BeforeAll
setup_all() {
 log_warn "==> boot redis"
 redis-server &>/dev/null &
 REDISPID="$!"
 sleep 1
}
test_set_get() {
 run redis-cli SET key value
  [' "$result" = "OK" ]
  [ $status -eq 0 ]
```

```
run redis-cli GET key
  [' "${lines}[0]" = "value" ]
  [ $status -eq 0 ]
}
#: @AfterAll
after_all() {
 log_warn "==> shutdown redis"
  kill $REDISPID
}
```
\$ ./run-test.sh 1 file, 1 test #1 /Users/guest/workspace/baut/redis/test\_sample.sh 2017-11-04 22:35:26 [WARN] test\_sample.sh:6 - ==> boot redis o test\_set\_get 2017-11-04 22:35:27 [WARN] test\_sample.sh:26 - ==> shutdown redis #\$ 1 test, 1 ok, 0 failed, 0 skipped 1 file, 1 test, 1 ok, 0 failed, 0 skipped Time: 0 hour, 0 minute, 1 second